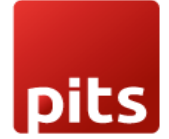

User Manual

# **Pits Recycle Bin**

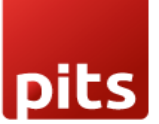

## **1.0 Introduction**

This plugin is designed to address a common challenge faced by Odoo users regarding deleted data. It serves as a valuable addition to your Odoo implementation, ensuring that data is never lost without a trace.

## **1.1 Features**

- 1. Coupon Generation
- 2. Referral Tracking
- 3. Referral Links
- 4. Commission Calculation
- 5. Coupon Redemption
- 6. Email Notifications
- 7. Customizable Rules

## **1.2 Configurations**

#### **Recycle bin configurations:**

This is the configuration of recycle bin button, you can configure in which models form view should the recycle bin button should be shown and archive and unarchive action will be invisible, those models which have archive and unarchive action is there that models will be listed in the "enable trash for models" field in the setting, and we can also set trash duration in which the data in the recycle bin can be permanent deleted in a certain duration.

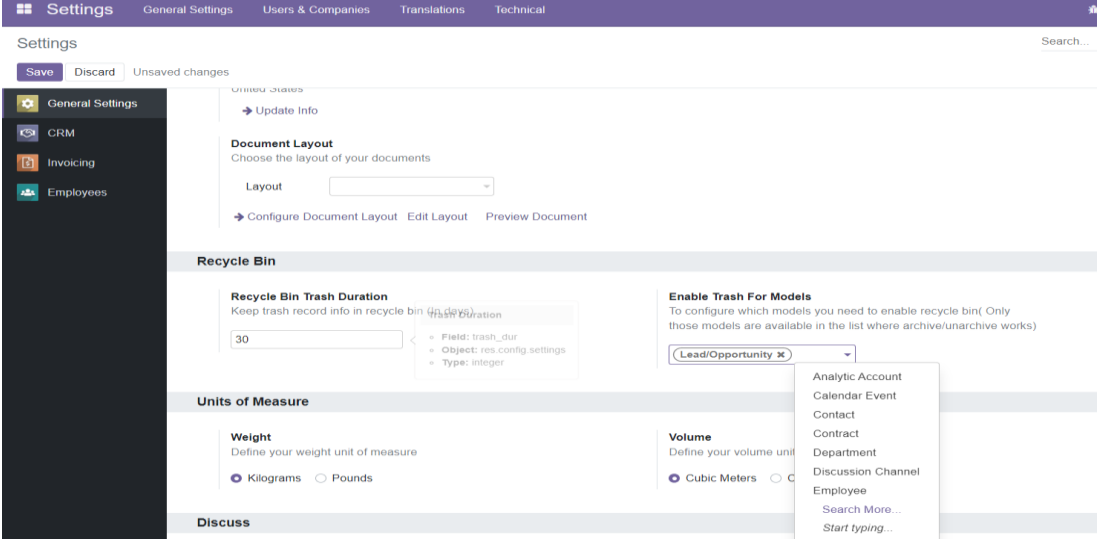

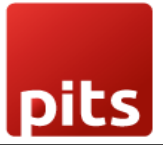

#### **Recycle Bin (Move To Trash) button in the models**

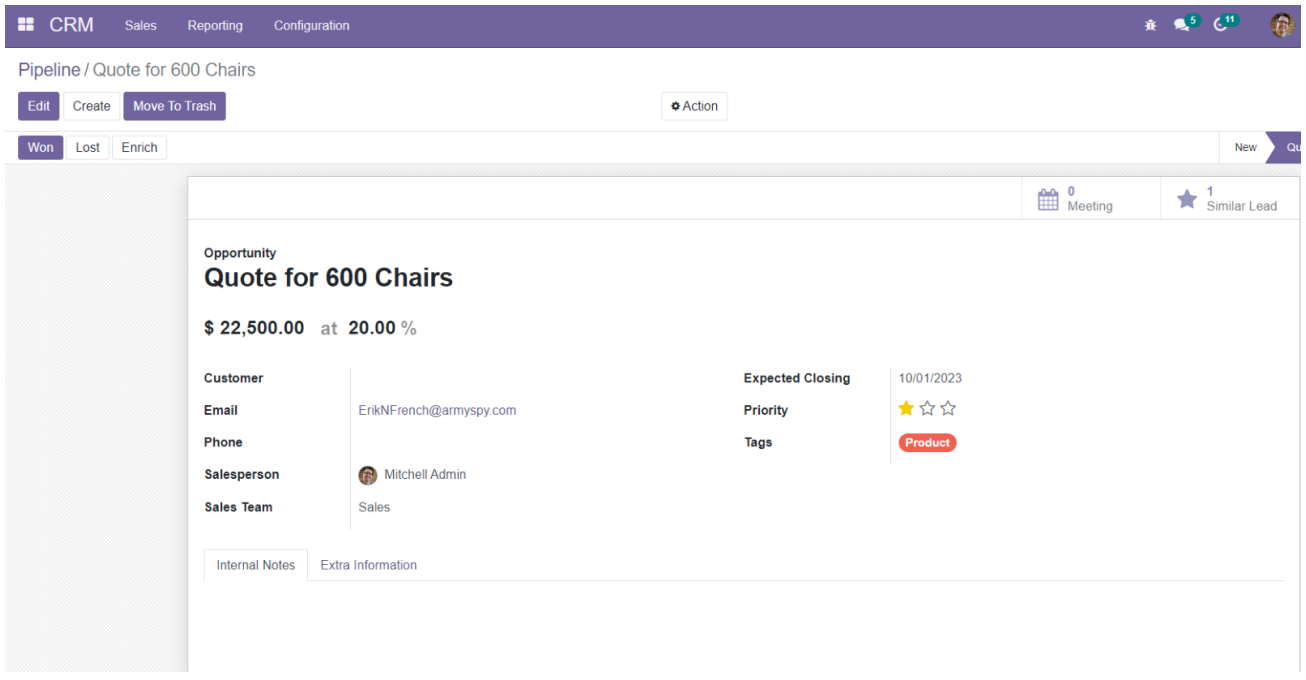

#### **List of data in trash / recycle bin**

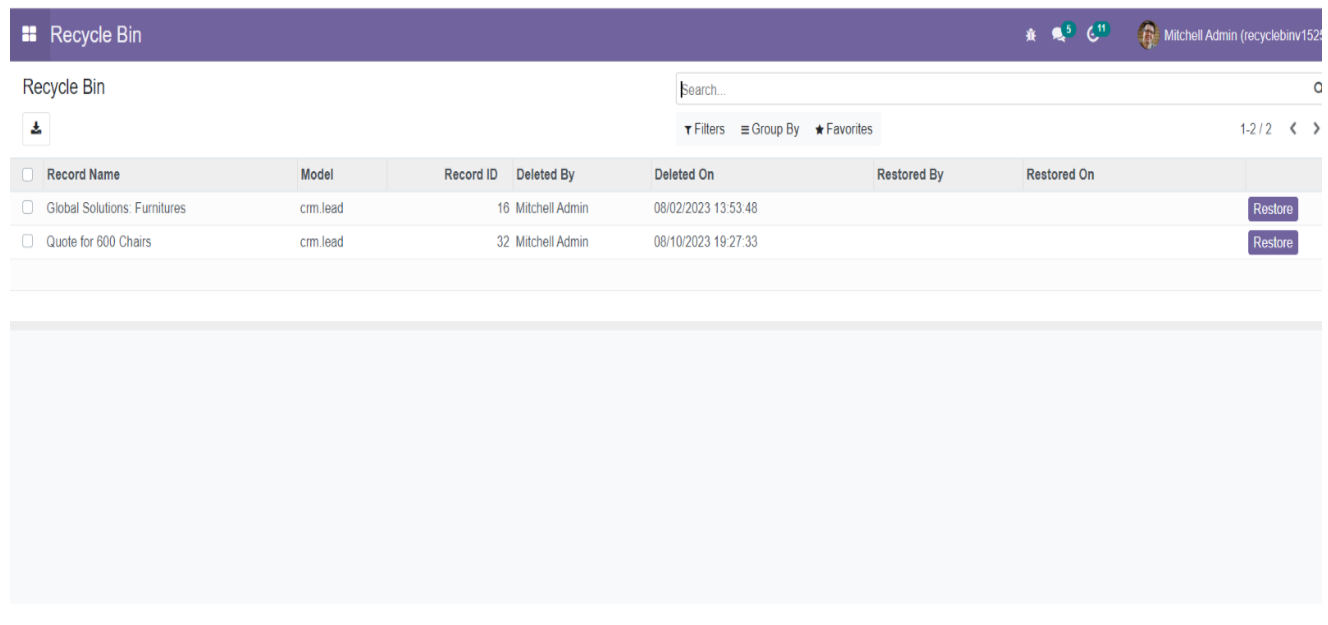

When we click on the Restore button it will go back to that model from which we clicked that Trash button